# 青森県総合学校教育センター 研究紀要 [2011.3]  $G13 - 01$

#### 情報教育

# 効果的な教科指導のためのICT環境に関する研究 -共同で作業できるICTの活用-

# 産業教育課 指導主事 幸 山 敏 克 他2名< $\zeta^{\pm}$ >

#### 要

 文部科学省は,新学習指導要領(平成21年3月)において,各教科等の指導における教員によ る ICT 活用,児童生徒による ICT 活用のいずれについても充実を図ることを示した。そこで,電 子黒板やネットワークを利用した効果的な学習展開に加え,ICT を活用した共同作業を取り入れ た学習指導についての研究を行った。

## キーワード:ICT 電子黒板 情報共有 ネットワーク 電子模造紙 言語活動

## Ⅰ 主題設定の理由

 文部科学省は,各校種の新学習指導要領及び解説において情報教育及び教科指導における ICT 活用など教 育の情報化にかかわる内容について一層の充実を図ることとした。さらに,新学習指導要領における教育の 情報化が円滑かつ確実に実施されるように「教育の情報化に関する手引」を平成21年3月に公表した(高等 学校に対応した内容を平成22年10月に追補して公表)。この手引では,「情報教育」や「教科指導における ICT 活用」,「校務の情報化」についての具体的な進め方や,その実現に必要な「教員の ICT 活用指導力の 向上」と「学校における ICT 環境整備」などについて解説している。

 小・中・高等学校の新学習指導要領解説総則編では,「児童生徒がコンピュータや情報通信ネットワーク などの情報手段を適切に活用できるようにすることが重要である。また,教師がこれらの情報手段や視聴覚 教材,教育機器などの教材・教具の適切に活用することが重要である」と示している。また,「教育の情報 化に関する手引」の「第2章 学習指導要領における教育の情報化」の中では,教員が児童生徒への学習指 導において「基礎的・基本的な知識・技能を習得させるとともに,それらを活用して課題を解決するために

必要な思考力・判断力・表現力等を育 成し,主体的に学習に取り組む態度を 養うためには,児童生徒がコンピュー タや情報通信ネットワークなどの情報 手段を適切に活用できるようにするこ とが重要である」としている。

 そこで,本研究は,教員が情報教育 及び ICT 活用で求められている ICT 環 境と学習素材の二つを対象とし,ICT の特性である『情報共有』をキーワー ドに効果的な教科指導のための ICT 環 境に関する研究をすることとした。

ICT 環境では、ICT の利点を効果的 に教科指導に取り入れる観点から「み せる」と「つかう」に着目した。具体 的には,「みせる」ことでは,学習素 材を「イメージ」と「コンテンツ」に, 「つかう」ことでは,学習場面での ICT 機器の活用を「共同作業」と「記 録・保存」に分類した(図1)。

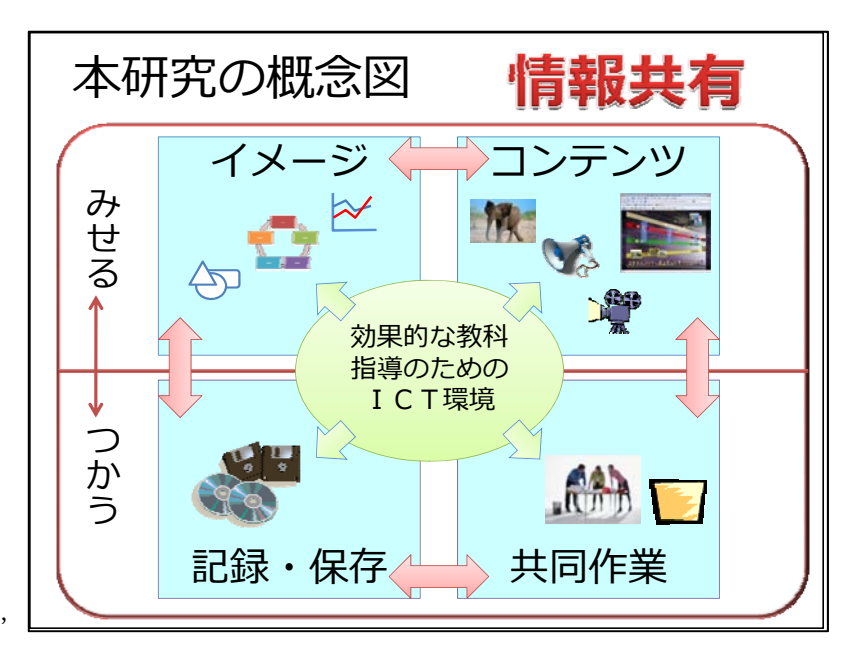

図1 本研究内容の概念図

# Ⅱ 研究目標

 教員が授業においてICTを活用する ためには,ICT機器の特性を理解して, 具体的な学習の場面で効果的に利用す ることが基本となる。したがって,操 作を意識することなく直感的に取り扱 える機器や授業の展開を妨げることな く学習活動を効率よく進めることがで きる環境が必要となる。

 本研究の目標として,「みせる」で は,電子黒板を取上げ,学習素材や授 業での効果的な活用方法を提案するこ ととした。「つかう」では,情報共有 ツールを導入し,多数の意見を同時に 集約して課題を解決することができる ICT環境を提案することとした。なお, 情報共有ツールでは,掲示板,情報整 理,交流,課題掲示,共同編集,ワー クシートの六つの機能を学習活動に取 り入れた(図2)。

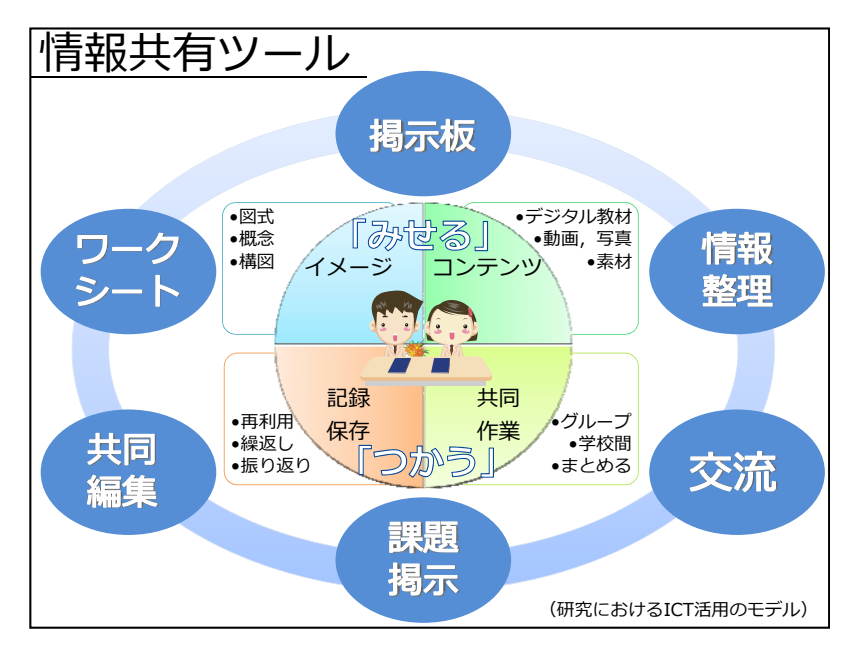

図2 モデル図:情報共有ツール

## Ⅲ 研究の実際

電子黒板や情報共有ツールの授業における活用について、実際に教員から意見の聴取を行いながら、効果 的な教科指導のための課題を調査した。意見の聴取は,当センターで開催している研修講座「プレゼンテー ション活用講座」,「教科研修講座」及び講師依頼のあった「電子黒板活用研修会(つがる市教育委員会主 催)」の参加教員から行った。

1 教科指導のためのICT環境及び学習素材の調査

## (1) 文部科学省及び委託事業関係団体等で提供している資料や主なコンテンツ

 文部科学省からの資料を始め,インターネットには ICT 活用に関する資料や教科指導に利用できるコン テンツがあり,これらの情報を教員同士が共有できる教材を作成した。また,教科指導に利用できるコン テンツについては,電子黒板から直接操作ができるリンク集を作成した。以下,インターネット上に公開 されているコンテンツの一部を示す。

- ・『教育の情報化に関する手引』 文部科学省(平成22年10月)
- ・『教員の ICT 活用指導力向上研修テキスト2009』 文部科学省先導的教育情報化推進プログラム
- ・『学力向上 ICT 活用指導ハンドブック』 平成19年度文部科学省委託事業
- ・『教育情報通信ネットワーク エル・ネット』 文部科学省
- ・『電子黒板普及推進に資する調査研究事業サイト』 平成19年度文部科学省委託事業
- ・『ネット社会の歩き方』 財団法人コンピュータ教育開発センター
- ・『NHK デジタル教材』

### (2) 求められている学習素材(研修参加者アンケートより)

 講義を依頼された電子黒板活用研修会(つがる市教育委員会主催)において,電子黒板が整備されてい る学校の教員から電子黒板を教科指導に利用する際,効果的な学習素材について意見を聴取した。また, 講義において活用事例の紹介とともに,操作・記録ができる電子黒板の特性を教科指導へ取り入れること が ICT 活用の要であることを説明した。

この研修会の参加教員のうち18名が既に教科指導で ICT 機器を利用した経験があり, 雷子黒板活用に必 要なものに対する意見では,提示する素材に関する情報が欲しいとする回答(教材リンク集,教科書図表, ビデオ動画,活用事例集)が多かった。学習の場面ですぐに提示できる図表や動画,教材リンク集といっ

た学習素材を準備することが電子黒板の活用に必要であることが分かった。

# (3) 授業に向けて工夫した教員のICT活用

 電子黒板を使用して「みせる」ことを授業に取り入れるために,デジタル教材リンク集と学習素材を作 成した。特に後者では,記録と提示が同時にできる電子黒板の特性を活用して,振り返りや学習の評価に 利用できるように工夫した。

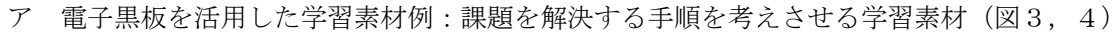

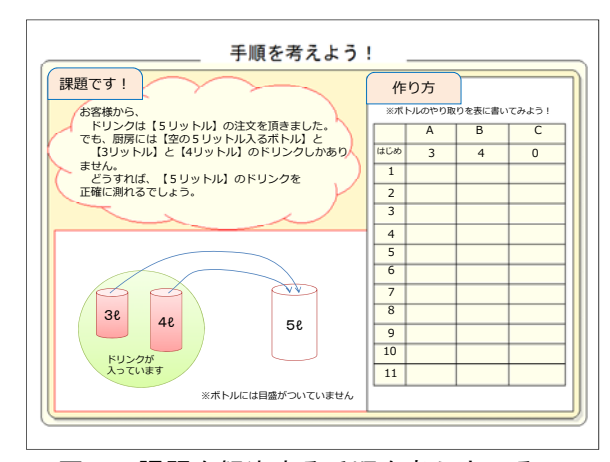

# 図3 課題を解決する手順を考えさせる 学習素材

イ 電子黒板を活用したワークシート例 書き込みと記録ができることで複数の意見 を同時に見せることができるのではないかと 考え,授業で意見をまとめる学習活動ができ るよう,電子黒板上に表示して記入できるワ ークシートを作成した(図5)。

 書き込むことで意見の可視化や文字の見え る化(ことばの見える化)が可能になり、見 えることで情報を共有することができる。こ のように『情報共有』に着目することで、指 導者側は学習活動の工夫や ICT 活用の具体的 な場面がイメージできる。

 次に,具体的に書き込ませるワークシート を電子黒板やプロジェクタで提示したときの 特徴と課題を下の表に整理した(表1)。

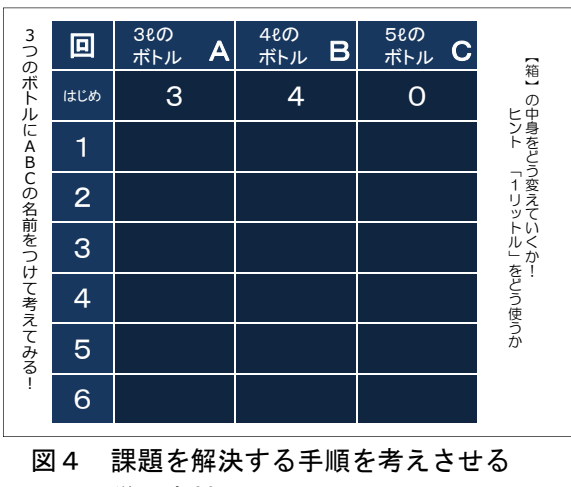

学習素材

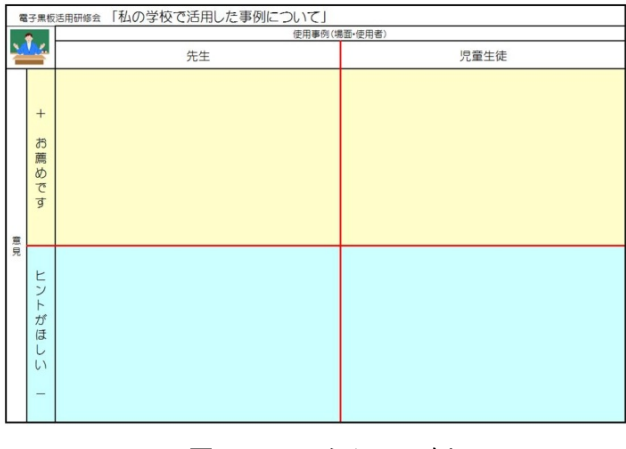

図5 ワークシート例

| ICT を活用した学習活動               | 徴<br>特                                     | 課<br>題                                           |
|-----------------------------|--------------------------------------------|--------------------------------------------------|
| 黒板に投影した資料に書き込む              | 保存ができない<br>投影サイズの変更ができる<br>書き込みができる        | 記録する手立てが必要である<br>書き込みのとき資料がみえない                  |
| 電子黒板に投影した資料に直接書き込む          | 書き込みができる<br>記録ができる<br>再編集ができる              | 同時に書き込みできる人数に制限がある<br>提示画面サイズが固定される              |
| パソコンで作成した資料に入力している<br>状態を提示 | 書き込みができる<br>複数で操作ができる<br>記録ができる<br>再編集ができる | 入力するパソコンが複数必要である<br>入力後に拡大表示が必要である<br>入力練習が必要である |

表1 書き込みワークシートの特徴と課題

### 2 共同で作業できるICT環境の構築

## (1) 情報共有ツールの導入整備

 当センターでは,情報共有ツールとして,「わいわいレコーダー21」(株式会社ジェイアール四国コミ ュニケーションウェア。以下「わいわいレコーダー」という。)を本年度導入した。本システムは,電子 模造紙(パソコン画面上のバーチャルな模造紙)のデータ保存やユーザ管理を行うサーバと電子模造紙に

入力を行うクライアントから構成されている。本研 究では,サーバにシステムをインストールし,研修 室の講師用パソコンには電子模造紙の設定・管理が できる先生システムを、研修用パソコン (20台)に 生徒システムをインストールした。

 クライアントが,電子模造紙に文字データを入力 するとそのデータは,サーバに保存される。それと 同時に,他のクライアントの画面にも即座にクライ アントの入力情報が反映される。複数が同時に作業 を行い,入力したデータが即座に他の画面にも反映 される(図6)。ログインしているすべてのパソコ ンから一斉に書き込み作業ができ,最大50人まで同 時編集が可能である。また,サーバにデータが保存 されるので,各クライアントがデータを保存する必 要はない。

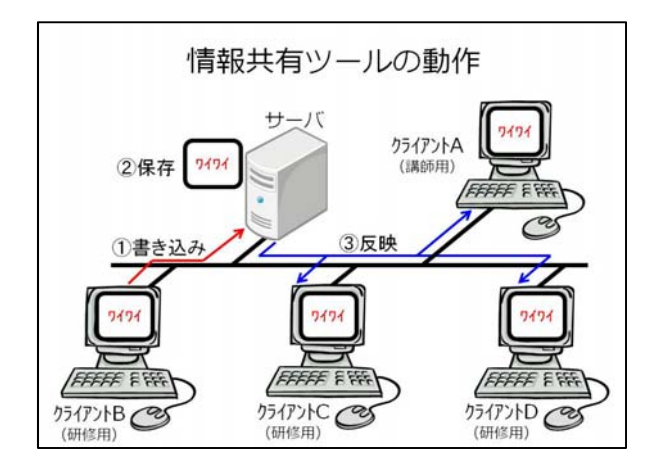

図6 情報共有ツールの動作

### (2) 情報共有ツールの機能

#### ア 基本機能

「わいわいレコーダー」は、ネットワーク上のサーバに作成した電子模造紙に意見を書いたり、写真 や動画などの電子データを貼り付けたりすることができる,これまでの模造紙を使った学習活動にコン ピュータならではの機能をプラスしたソフトウェアといえる。書き込んだ内容は,リアルタイムで他の ユーザにも伝わるので,共同での作業や意見交換を行うことができる。書き込む用紙のサイズはA4~ A2の設定が可能である。

イ 再生機能

 「わいわいレコーダー」は,各自の入力内容や訂正などの編集履歴をすべてサーバに保存している。 「わいわいレコーダー」には再生機能があり、付箋(文字データ)を誰が、どのような順番で配置(入 力)していったのかを再生しながら確認することができる。この機能によって,思考の深まりや思考の **変化の過程を確認すること(ことばの見える化)ができ、評価の手段として活用することができる。ま** た,編集履歴を一覧としてExcelファイルとして出力することも可能である。

ウ 発表機能

 発表機能を使うことで,電子模造紙の成果物を動きのあるプレゼンテーション資料として作成するこ とができる。発表するデータを画面に出す順番や再生する速さを指定することで,発表資料として活用 することが可能となる。

エ 印刷機能

 電子模造紙の成果物を印刷することができる。大判プリンタを利用すれば実寸サイズで印刷すること ができる。また,A2サイズをA4サイズに縮小して印刷することも可能であり,電子模造紙を活用し た学習活動における成果物を簡単に全員に配付することができる。

オ Web 公開

 電子模造紙の成果物をhtml形式で保存することができるので,成果物をWeb公開することも可能であ る。

カ 交流機能

本システムが導入している学校同士であれば,学校間での交流や共同作業が可能となる。

(3) 類似ソフト

 本研究では,わいわいレコーダーを使用したが,同じような機能をもつソフトとして創発的分業支援シ ステム (Kneading Board) がある。創発的分業支援システムは、独立行政法人メディア教育開発センター が開発した協働学習支援ソフトでフリーソフトである。授業実践報告などが Web 公開されている。

### 3 情報共有ツール実践事例

- (1) 協議における情報共有ツールの活用手法の研究
- ア 教育の情報化に関する手引

 文部科学省の「教育の情報化に関する手引 第4章 情報教育の体系的な推進 第3節 情報活用能 力を身に付けさせるための学習活動」 (2010, pp.115~116)には、総合的な学習の時間を通じた情報 活用能力の育成について次のように示している。

 総合的な学習の時間については,自ら学び自ら考える力などの「生きる力」をはぐくむために,既存の教 科等の枠を超えた横断的・総合的な学習となることを目指して実施されてきた。今回の改訂では,その趣旨 を一層明確にする観点から,その目標に「探究的な学習」とすることが明確に位置づけられた。また,「協 同的」な態度を育てることについても明確にされたところである。「探究的な学習」については,学習過程 が以下の4つのプロセスにより展開されることが重要であることが示されている。

1)【課題の設定】 2)【情報の収集】 3)【整理・分析】 4)【まとめ・表現】

こうしたプロセスを何度も繰り返しながら学習活動を展開する上で、コンピュータやインターネット、そ の他各種の情報機器など,ICT を活用していくことは非常に有効といえる。

(中略)

 こうした一連の学習過程に,ICT 活用を適切に織り込むことにより,総合的な学習の時間において,学習 活動に例示されている情報に関する学習を行う場合に限らず,国際理解,環境,福祉・健康に関する学習活 動,その他の学習活動を行う場合を含めて,総合的な学習の時間としての学習効果を向上させることができ る。そしてまた,このことが,各教科等において身に付けた情報活用能力を実践的に活かすことになり,教 科指導の中だけでは得られない,幅広い問題解決に必要な「生きる力」として育成していくことができるの である。

 このように,探究的な学習に ICT を活用することの有効性が示されている。また,一連の学習過程に ICT を適切に織り込むことで、総合的な学習の時間としての学習効果を向上させることができる。各教 科等においては,身に付けた情報活用能力を実践的に活かすことにつながり,教科指導の中だけでは得 られない,幅広い問題解決に必要な「生きる力」として育成していくことができるとしている。

 電子模造紙上に各自の情報を書き込むことで,【情報の収集】【整理・分析】を行うことができ,発 表機能を使用することで,【まとめ・発表】を行うことができる情報共有ツールは,探究的な学習を進 める上で,有効であると考える。また,複数の学習者が協調しながら学習を進めていくため,「協同的」 な態度を育てることにも効果が期待できると考える。そこで,話合いを進めていくための協議シートを 開発し,教員を対象としたグループ活動を展開し,意見をまとめる場面を設定した。

イ 情報共有ツールを協議に活用する利点

 情報共有ツールを活用することで,これま での模造紙と付箋紙を活用した協議に,コン ピュータならではの機能を付加した協議を展 開することができる。従来の模造紙と付箋紙 を活用した協議と比較すると,情報共有ツー ルを活用した協議(図7)には、次のような 利点が挙げられる。

- ・準備物は電子模造紙だけなので,準備に 手間がかからない
- ・各自が一斉に書き込みを行うので,協議 時間が短縮できる
- ・協議内容をプロジェクタ等で拡大表示す ることができる
- ・成果物を印刷し,持ち帰ることができる
- ・発言が苦手な人も自分の考えをしっかり 書くことができる
- II-2. 共同で作業できるICT環境の構築 グループでのアイディア整理 ~情報共有ツールを活用した協議~ 電子 模造紙 電子模造紙

図7 情報共有ツールを活用した協議

- ・文字だけの入力になるので,他人に伝わるような文章を書く習慣が身に付く
- ・他の意見を参考に作業をすることで,新たな発想を掘り起こすことができる

ウ 情報共有ツールを活用した協議シート 当センターの「中学校技術・家庭科 実技講座」(平成22年7月8日~9日 実施)において、食に関する評価につ いて観点別に評価項目と質問事項を挙 げ,協議を行った。観点別に入力する (付箋を貼る)場所をあらかじめ指定 し、協議参加者が書き込み (発言)し やすいよう工夫を行った。付箋の色な どについては,特に指定しなかった。 付箋の色に意味をもたせていないので, カラフルな協議シートが出来上がった (図8)。

 協議後の参加者の感想から,情報共 有ツールを協議に活用する利点を実感 している様子が感じられた。しかし,

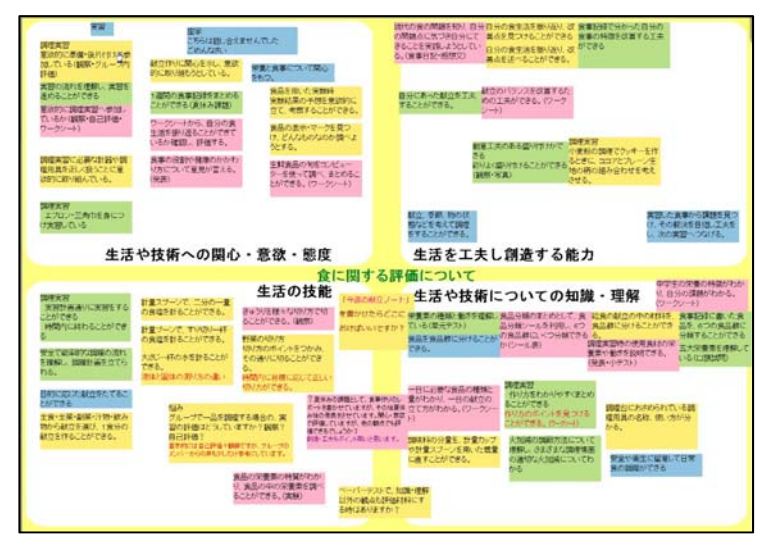

図8 入力する場所を指定した協議シート

付箋の色について指定をしていなかっ

たので,書き込み内容をすべて確認してからグルーピングする必要があった。

【協議の参加者の感想より】

- ・画面にリアルタイムで他者の意見が出てくるので,自分の思考の手助けになる
	- ・付箋紙に文章を書くのと違って時間がかからない
	- ・模造紙や付箋紙を使わないので,準備に時間がかからない
	- ・口頭で発表するよりも意見を出しやすい
	- ・少し見にくい感じがした。観点別ごとに色や書体を変えてもいいのではないか

これらの反省点を生かし、入力後の協議シートの見やすさや分類のしやすさを考慮して、付箋の色に 意味をもたせた。協議シートを開発し,「初任者研修(高等学校)教科教育基礎講座Ⅲ」(平成22年9 月30日~10月1日実施)において検証活動を行った。

【付箋の色分けの例】

- ・黄色:学習指導上の問題点
- ・青色:改善策(案)
- ・緑色:その他の問題点

 付箋を色分けしたことで,一見して問題点や改善案を把握することができ,分類しやすい協議シート を作ることができた(図9)。

 協議において情報共有ツールを使用 すると,様々な意見を引き出すことが でき,電子模造紙上での協議は盛り上 がる。しかし,書き込みに対する補足 説明を口頭で求めると,うまく回答が 返ってこない場面がしばしばあった。 パソコンに向かって作業をしている中 にあっても,口頭で発言しやすい雰囲 気作りが不可欠であった。

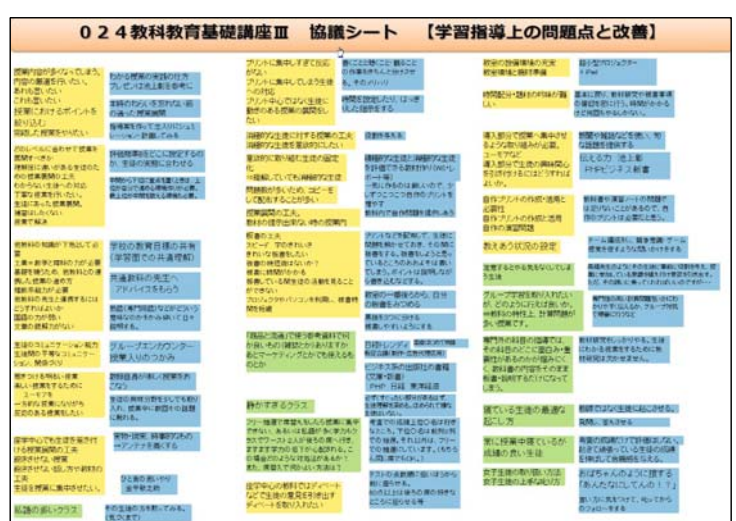

図9 付箋の色に意味をもたせた協議シート

### (2) 授業における情報共有ツールの活用手法の研究

情報共有ツールを活用した授業展開シートの開発 において,小学校家庭科の題材「1食分の献立を考 えよう」での活用場面を設定した。

既習の調理法を用いて1食分の献立を考えるとい う学習内容であるが、従前からグループ学習におい て,食品カードやワークシートを使って,言葉を用 いて自分の考えやグループの意見をまとめ,発表し たりするなどの言語を活用した学習活動が実践事例 として多く挙げられている(図10)。小学校家庭科 では,これまでも実践的・体験的な活動や問題解決 的な学習を通して,言語活動に取り組んできている が,言語活動の充実を図りながら,家庭科の学習指 導を進めていくことによって教科としてのねらいが 達成でき,教育効果が高まるのではないかと考えた。

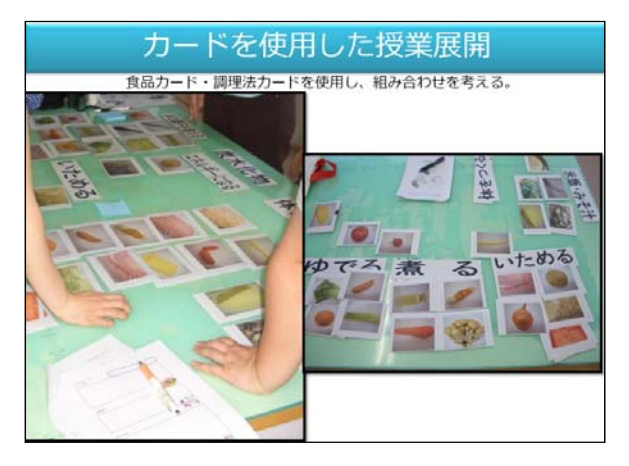

# 図10 食品カードやワークシートを使用した 学習場面

ア 新学習指導要領における小学校家庭科の学習指導(言語活動の充実)

 中央教育審議会の「幼稚園,小学校,中学校,高等学校及び特別支援学校の学習指導要領等の改善に ついて (答申) | (2008, pp.53~54) においては、教育内容に関する改善事項として各教科等におけ る言語活動の充実を挙げ,国語科で培った能力を基本に,知的活動の基盤という言語の役割の観点から 重視する必要がある内容を以下のように示している。

- ・観察・実験や社会見学のレポートにおいて,視点を明確にして,観察したり見学したりした事象の差 異点や共通点をとらえて記録·報告する(理科,社会等)
- ・比較や分類,関連付けといった考えるための技法,帰納的な考え方や演繹的な考え方などを活用して 説明する(算数・数学,理科等)
- ・仮説を立てて観察・実験を行い,その結果を評価し,まとめて表現する(理科等)
- ・体験から感じ取ったことを言葉や歌,絵,身体などを使って表現する(音楽,図画工作,美術,体育 等)
- ・体験活動を振り返り,そこから学んだことを記述する(生活,特別活動等)
- ・合唱や合奏,球技やダンスなどの集団的活動や身体表現などを通じて他者と伝え合ったり,共感した りする (音楽,体育等)
- ・体験したことや調べたことをまとめ,発表し合う(家庭,技術・家庭,特別活動,総合的な学習の時 間等)
- ・討論・討議などにより意見の異なる人を説得したり,協同的に議論して集団としての意見をまとめた りする(道徳,特別活動等)

また,「小学校学習指導要領解説家庭編 第3章 5 言語活動の充実と家庭科」 (2008, p.61)で は,教科における言語活動の充実について,以下のように示している。

 家庭科では,国語科において培われた言語の基礎的・基本的な能力を基に,製作や調理などにおける 体験を通して生活の中の様々な言葉を実感を伴って理解するようにしたり,観察や実習の際のレポート 作成や考察,思考したことを発表したりするなどの言語活動によって,教科のねらいをより確実に定着 させることができる。また,言語を活用することは,思考そのものの深まりを促す視点もあり,学んだ 知識と技能を生活に生かす際の工夫する能力にもつながっていく。

 このことから,言語活動の充実を図った学習指導として,従前から実践している学習活動をより効果 的に実践できるような工夫が必要であると考える。

イ 家庭科の学習指導における課題

 小学校家庭科の題材「1食分の献立を考えよう」の授業では,グループで話合い活動を行い献立を作 成し、献立のポイントについて発表したり、他のグループの発表内容について、よいところ、工夫して

いるところ並びに感想などを発表する学習活 動が行われる(図11)。

 話合いや発表は,子どもたちがグループで 作成した献立について,言葉にまとめること から始まり,発表するまでに時間を要する。 発表場面を円滑に進行するためには,子ども たちが発表しやすいよう教員側の個に応じた 指導方法や学習形態の工夫が大切である。ま た,発表場面においては,教員側の指示や発 表方法の計画が子どもたちの実態や学習環境 を考慮して実施されなければ,計画した時間 内に授業のねらいが達成できず,言語活動の 充実を図り学習効果を期待した学習活動が, 無効となるおそれがある。このことについて

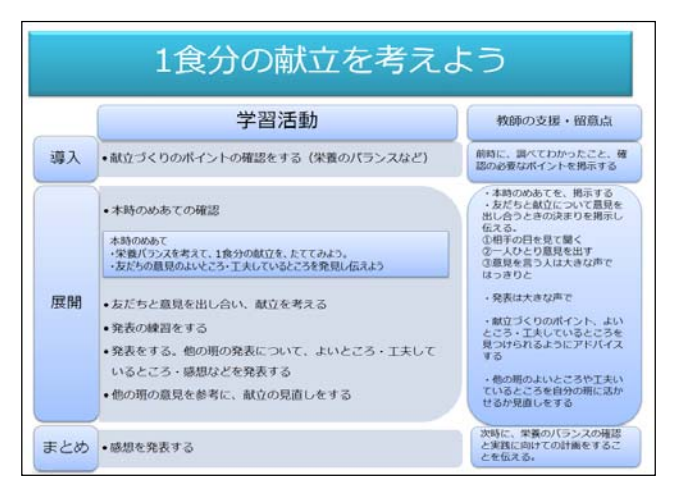

図11 「1食分の献立を考えよう」略案

は,県内各校において言語活動を意識した授業実践に取り組む教員から,ワークシートの工夫や学習活 動において発表等の時間配分が難しいという課題が多く挙げられている。

ウ 教科指導における ICT 活用

 先に述べたように,新学習指導要領や「教育の情報化に関する手引」にも,教科指導における ICT 活 用については,学習の効果を高めるよう配慮することが示されている。

 つくば市教育委員会では,ICT の利点を効果的に教科指導に取り入れることで学力向上を推進してお り,ICT を活用し,言語活動の充実を図った家庭科の授業実践事例を「平成21年度つくば市 ICT 教育活 用実践事例集」に成果としてまとめている。その中には,以下のような効果と課題が報告されている( 表2)。

| 題材名              | 利用 ICT 機器        | 効 果                                                                                                    | 課<br>題                                                                                                    |
|------------------|------------------|----------------------------------------------------------------------------------------------------|----------------------------------------------------------------------------------------------------|
| よりよい食生活<br>を目指して | コンピュータ<br>電子黒板   | ICTを活用することで興味関心が高<br>まった。また、最近の問題も生徒同士<br>で会話するようになり、食の問題につ<br>いて考えを深めることができた。                                                           | 今後は食の問題に関わらず,家庭科の内容<br>を分類して,各題材の授業の導入に活用する<br>ことが課題である。また、全員の発表は時間<br>的に余裕がないのでグループにまとめて各班<br>での発表にすることが必要であると考える。 |
| わたしたちの<br>食生活    | コンピュータ<br>プロジェクタ | 画像を見せることで、1食分という<br>全体像が捉えやすかった。また、メニ<br>ューにも興味を示し,よく見ていた。<br>内容を良く理解できたため,自分でお<br>かずを選択し、メニューを考える作業<br>では、大多数がバランスのとれた献立<br>を考えることができた。 | 全体で画像を通しての学習の後,個人でメ<br>ニューを考えさせる作業において、パソコン<br>の中でもっと自由に選択できるようなシステ<br>ムにしたい。                                       |
| 食品の選び方を<br>考えよう  | コンピュータ<br>旬の食材百科 | コンピュータを利用した学習に移る<br>と,通常の「検索する」活動の取り組<br>みよりも熱心な様子が観察できた。                                                                                | この学習活動は,個人による検索を主にし<br>たものである。今後は、スタディノートのメ<br>ールや電子掲示板を用いて、他の検索した情<br>報や意見をやり取りし情報の共有化を行うこ<br>とも視野に入れていきたいと考える。    |

表2 つくば市ICT教育活用実践の効果と課題

この報告にも示されているように、教科指導において ICT を活用した学習指導については、子どもた ちの学習意欲の向上につながり、学習内容の理解を深めるなどの効果が明らかである。しかし、課題に ICT 機器の活用場面の工夫や情報共有できる環境の整備などが挙げられているように、教員の ICT 活用 指導力を向上させ,授業計画において ICT の活用場面を位置づけ学習指導に臨む必要があると考えられ る。

- エ 情報共有ツールを活用した授業展開シート 前述の研究内容を踏まえ,情報共有ツール「わ いわいレコーダー」を活用した授業を行うため, 電子模造紙による授業展開シートを考案した。考 案の際には,以下の四点に留意した(図12)。
	- ・従来の授業パターンやワークシートの項目を 参考に授業スタイルは変えずに実施できるよ う配慮した
	- ・電子模造紙上に見出しを入力し移動できない ように配置した
	- ・食品カード(画像)を貼り付け,自由に移動 できるようにした
	- ・見出しに対する意見・感想は,付箋により書 き込むことができるようにした
	- このことにより,次の五点の学習効果が期待で

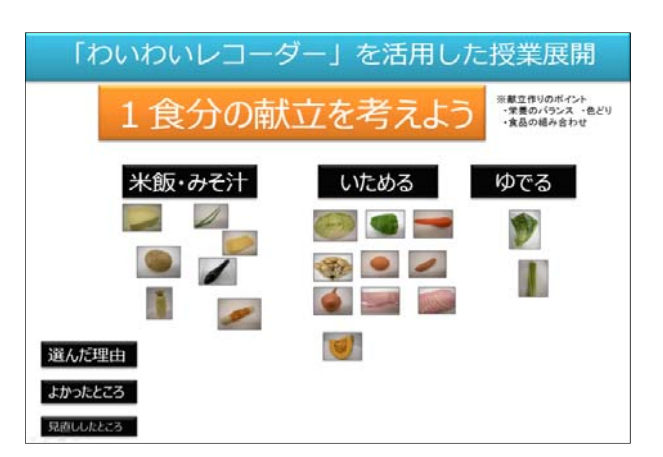

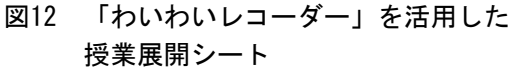

- ・共有している食品カードを移動させながら個々の意見を出し合うことで,効率よくグループによる 話合い活動ができる
- ・テキストツールを使用することにより,グループとしての意見をまとめ示すことができる
- ・発表場面においては,発表する班のデータを画面上で共有することにより,言葉だけの発表よりも リアリティをもたせ伝えることができ,聞いている側もイメージすることができる
- ・他のグループに対する意見などの書き込みを一斉に行うことができ,その意見が瞬時に反映される ことで意見交換も効率よく行うことができる
- ・他のグループのよいところを発見し,その意見を参考にしながら,自分の思考を深めることができ る

## Ⅳ 研究のまとめ

きる。

 電子黒板を中心とした ICT 機器や学習展開について,その機能を整理分類することにより,ICT 環境の整 備が必要であることが分かった。また,ICT を活用した学習素材を,教科指導に織り込むことにより教育効 果の向上につながることが明確になった。

 効果的な教科指導のためには,ICT 環境の整備を進めること,「つかう」「みせる」環境を整えることが 必要である。このためには,電子黒板やプロジェクタなどの ICT 機器と,これまで蓄積してきた学習素材や ワークシートなどの教材を資源とし,両者をつなぐ情報通信ネットワークとしての校内 LAN を有効活用する ことを,教員に啓発する必要がある。

 効果的な教科指導のための学習素材の開発には,情報共有ツールを含めた ICT を学習場面に活用すること が必要である。同時書き込みが可能となることで,一つの作業を数人で行う又は複数の作業を数人で行うよ うな学習の協働化を実現でき,学習活動の効率化を図ることができる。そのことにより,言語活動を充実さ せることができ,「ことばの見える化」につながる。見えることで,共通に認識できる情報となり,学習活 動を発展させることができる。

## Ⅴ 本研究における課題

本研究では、効果的な教科指導のための ICT 環境及び学習素材の開発において、共同で作業できる ICT の 活用方法を提案することができたと考えている。今後は情報共有ツール導入の効果の検証活動を行い、活用 事例集の整備を目指していく必要がある。以下に研究の課題を示した。

## (1) ICT活用の啓発により学習指導の工夫を図る

学習指導における ICT 活用は、授業時間すべてに ICT 機器を使って授業しているようにとらえられがち である。ICT 活用では、ポイントを絞って、授業の一部で効果的に活用していくことが大切である。まず は,教員が学習内容のねらいを明確にし,どんな学習の場面で何を「みせる」のか。また,何を「つかう」 のか。授業の組立てを考えていく中で、どこを ICT 活用に変えていくのか。児童生徒が理解を深め、興味 ・関心を引き出した指導事例を教員に示すことが必要である。

#### (2) 情報共有ツール導入の効果検証

 当センター所員(指導主事・研究員)を対象に,情報共有ツールの利用について研修会を行った(平成 22年12月7日)。その後のアンケート結果からは,情報共有ツールを授業に活用することに対し,肯定的 な意見が多く寄せられた。情報モラル教育へ情報共有ツールを活用する提案もあり,教材開発の可能性を 感じた。一方で,パソコンを介したコミュニケーションと対人コミュニケーションのバランスを憂慮する 意見が少なからず見られた。授業のねらいによっては,情報共有ツールを利用することが最善とは限らな いと考える。今後は,センター研修の協議における情報共有ツール導入の効果及び授業における効果の検 証を行っていきたい。

### (3) 情報共有ツール活用事例集の整備

研究の成果から,教科指導において情報共有ツールを活用することの利点や課題が判明したことから, 情報共有ツール活用事例集の整備をし,さらにその学習素材を授業情報システムに公開することで,本県 の教育の情報化を推進したい。

### <注>

産業教育課 指導主事 木村 紀子,平川 正晃

<参考文献>

 教育情報化推進協議会 2009 『教員の ICT 活用指導力向上/研修テキスト 増補改訂版』 つくば市教育委員会 2009 『平成21年度 つくば市 ICT 教育活用実践事例集』 中川一史・中橋雄 2009 『電子黒板が創る学びの未来』 株式会社ぎょうせい 中川一史・堀田龍也 2004 『本当に子どもを伸ばす IT 活用授業』 株式会社学習研究社 文部科学省 2010 『教育の情報化に関する手引』(平成22年10月)

### <参考 URL>

教育情報化推進協議会(EEAJ) 「教員の ICT 活用指導力向上」

http://www.t-ict.jp/  $(2011.1.11)$ 

株式会社ジェイアール四国コミュニケーションウェア 「わいわいレコーダー21」

```
 http://www.collabonote.com/edu/staticpages/index.php/products_waiwai (2011.1.11)
```
創発的分業支援システム 「Kneading Board」

http://kb.code.ouj.ac.jp/  $(2011.1.11)$ 

文部科学省 2011 「新学習指導要領」

http://www.mext.go.jp/a\_menu/shotou/new-cs/youryou/index.htm (2011.1.11)

- 文部科学省 2009 「平成21年度学校における教育の情報化の実態等に関する調査結果【速報値】」 http://www.mext.go.jp/a\_menu/shotou/zyouhou/07052402/1295101.htm (2011.1.11)
- 文部科学省 2008 「幼稚園,小学校,中学校,高等学校及び特別支援学校の学習指導要領等の改善につ いて(答申)」(平成20年1月) (2011.1.11)

http://www.mext.go.jp/a\_menu/shotou/new-cs/information/1290361.htm

```
 文部科学省 2008 「『学力向上 ICT 活用指導ハンドブック』を作成」
```
http://www.mext.go.jp/b\_menu/houdou/20/07/08070107.htm (2011.1.11)

文部科学省委託事業 2009 「電子黒板普及推進に資する調査研究事業」

http://edusight.uchida.co.jp/e-iwb/ (2011.1.11)

文部科学省委託事業 2009 「デジタル授業プラン-ICT 活用の観点からまとめた授業実践例-」

http://school.uchida.co.jp/sendop/  $(2011, 1.11)$ 

<商標>

 本文に記載されているハードウェアやソフトウェアの製品名及び会社名は,それぞれの各社・各団体の 商標又は登録商標である。